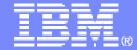

#### **IBM Software Support**

# IBM Support Online resources overview

http://ibm.com/software/websphere/support/d2w.html

Elaine Papanikolaou papani@us.ibm.com

Luc LeBlanc <u>luc@us.ibm.com</u>

**Version 3, 2008** 

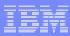

## IBM software support is just a click away . . .

#### This presentation includes:

- Step 1 Where to start?
- Step 2 Self-help is at your fingertips
- Step 3 Search for downloads and answers to questions
- Step 4 Stay current to avoid issues
- Step 5 Education options: choose what you need
- Step 6 Tools to save time and streamline support processes

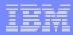

### Step 1: Where to start?

#### http://ibm.com/software/support

#### Navigation on this page:

- Dynamic navigation lets you choose the brand and the product to quickly find a specific Product support page
- Simple text search allows retrieval of support information from all IBM software products
- Additional support links guide you to the most requested links for IBM software support
- Support task navigator replaces the previous tabbed navigation style, providing direct access to the primary support tasks and tools you need

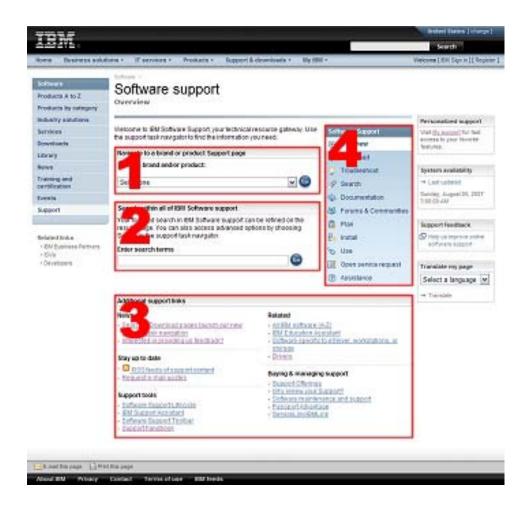

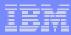

## Step 1: Where to start? Task navigator

#### Software Support Overview Download Troubleshoot Search Documentation Forums & Communities Plan Install Use Open service request Assistance

- Many support pages now include this task navigator
- Click on the selection that matches your current task. A task page displays that lets you access content scoped to that task, eliminating extraneous content
- This helps you find the information you need, quickly

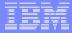

## Step 1: Where to start? - Registration

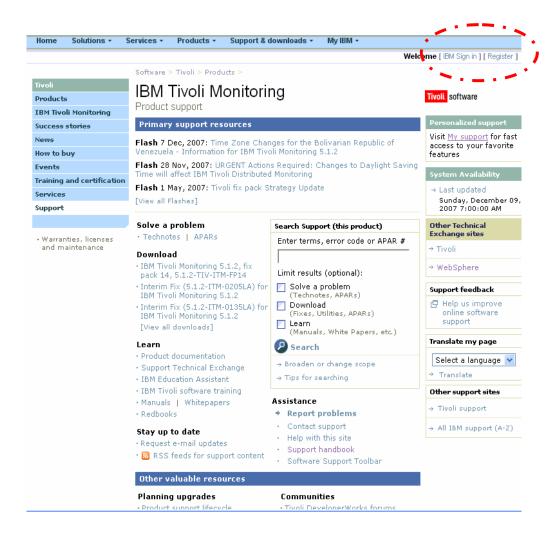

- Register just once, using email address for IBM ID
- Sign in using ID / password created on any IBM site
- Sign in to:
  - access the ESR tool for Passport Advantage clients
  - view entitled content
  - access MySupport for weekly e-mail updates
- Clients with existing ID that is not e-mail address format still use that ID
- Clients with a z/OS contract can use their IBMLink ID/password

## Step 2: Self-help on product support pages

Transitioning from this

- Flashes for important product support information
- News for product announcements
- Solve a problem
  - Technotes for solutions to issues
  - APARs for fixes in progress
  - Featured documents for the most popular content
- Search box just for that product
- Downloads for interim fixes and fix packs
- Documentation and Information Centers
- Online service request tool
- Feedback comments and suggestions
- RSS feeds to stay current
- Planning upgrades
  - Product Life cycle detail information for all software
  - Detailed system requirements

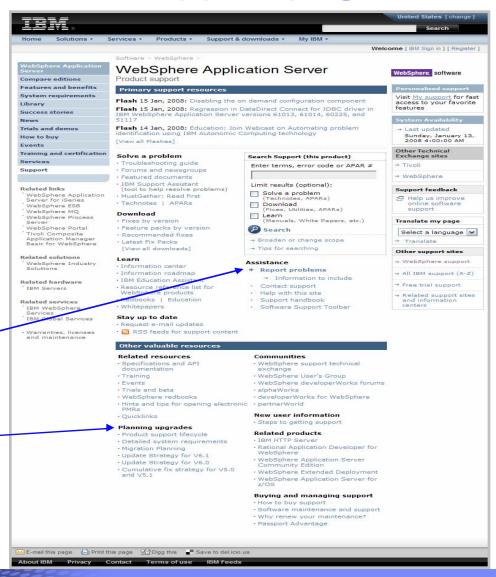

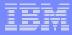

## Step 2: Self-help on product support pages

#### Transitioning to this

- Search box just for that product
- Flashes for important product support information
- News for product announcements
- Troubleshoot Task navigator
  - Technotes for solutions to issues
  - APARs for fixes in progress
- Download Task navigator
  - Interim fixes and fix packs
- Documentation Task navigator
  - Information Centers, documentation and so on.
- Plan Task navigator
  - Product Life cycle detail information for all software
  - Detailed system requirements
- Open Service Request navigator
  - Online service request tool
- Feedback comments, suggestions
- RSS feeds to stay current

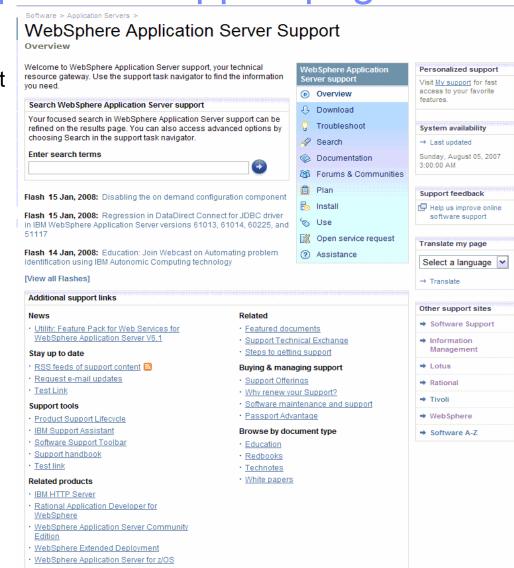

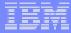

## Step 2: Self-help – Send us your Feedback

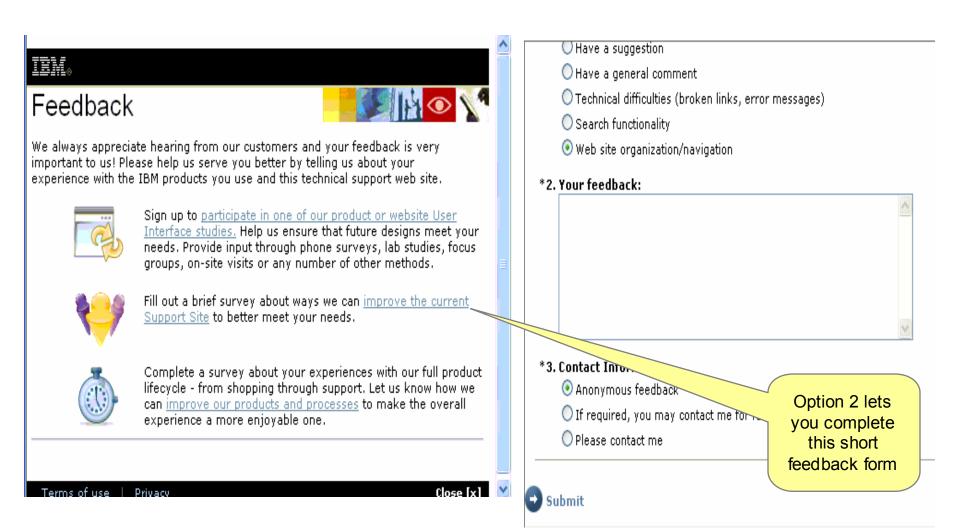

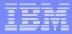

## Step 3: Search – up to five IBM software products

ibm.com/software/support

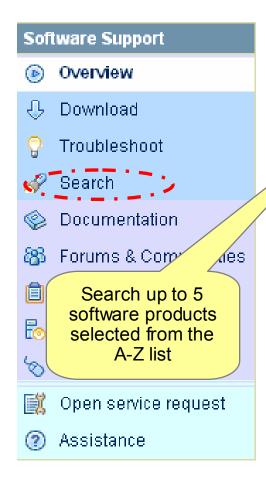

|                                                                                                    |                                           | Sof     | tware support                        |
|----------------------------------------------------------------------------------------------------|-------------------------------------------|---------|--------------------------------------|
|                                                                                                    |                                           |         | Overview                             |
| Find support information about multiple software                                                                                                    | oroducts.                                 | Û       | Download                             |
| Find downloads                                                                                                    |                                           | 8       | Troubleshoot                         |
| 1. Select the products and/or operating system                                                                                                    |                                           | A       | Search                               |
| #ABCDEFGHIJKLMNOPQRS                                                                                                    | BIUVWXYZ                                  | <b></b> | Documentation                        |
| Stelect up to 5 products from the A-Z list above                                                                                                    |                                           | 88      | Forums & Communities                 |
| · · · · · · · · · · · · · · · · · · ·                                                                                                    |                                           |         | Plan                                 |
| Clear selected products Clear all pro                                                                                                    | <u>ducts</u>                              | ₽       | Install                              |
|                                                                                                    |                                           | 6       | Use                                  |
| Operating system Any operating system                                                                                                    | ~                                         | E.      | Open service request                 |
| 2. Enter search terms                                                                                                    |                                           | 2       | Assistance                           |
| 3. Limit and sort results                                                                                                    |                                           |         |                                      |
|                                                                                                    |                                           |         |                                      |
| Limit results by unchecking document types:                                                                                                    |                                           |         |                                      |
| Limit results by unchecking document types:  Troubleshooting documents Technotes, Flashes, InfoCenters, Forums                                                                | ✓ Learning docum<br>Manuals, Redbooks, Wi |         | pers, InfoCenters,                   |
| ✓ Troubleshooting documents                                                                                                    |                                           |         | pers, InfoCenters,                   |
| <ul> <li>✓ Troubleshooting documents</li> <li>Technotes, Flashes, InfoCenters, Forums</li> <li>✓ APARs</li> </ul>                                                             | Manuals, Redbooks, Wh                     |         | pers, InfoCenters,                   |
| <ul> <li>✓ Troubleshooting documents</li> <li>Technotes, Flashes, InfoCenters, Forums</li> <li>✓ APARs</li> <li>Defect report (Authorized Program Analysis Report)</li> </ul> | Manuals, Redbooks, Wh<br>Newsletters      | nite Pa | pers, infoCenters,<br>e: oldestfirst |
| ✓ Troubleshooting documents Technotes, Flashes, InfoCenters, Forums ✓ APARs Defect report (Authorized Program Analysis Report) Sort by:                                       | Manuals, Redbooks, Wh<br>Newsletters      | nite Pa |                                      |

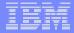

## Step 3: Search – One product

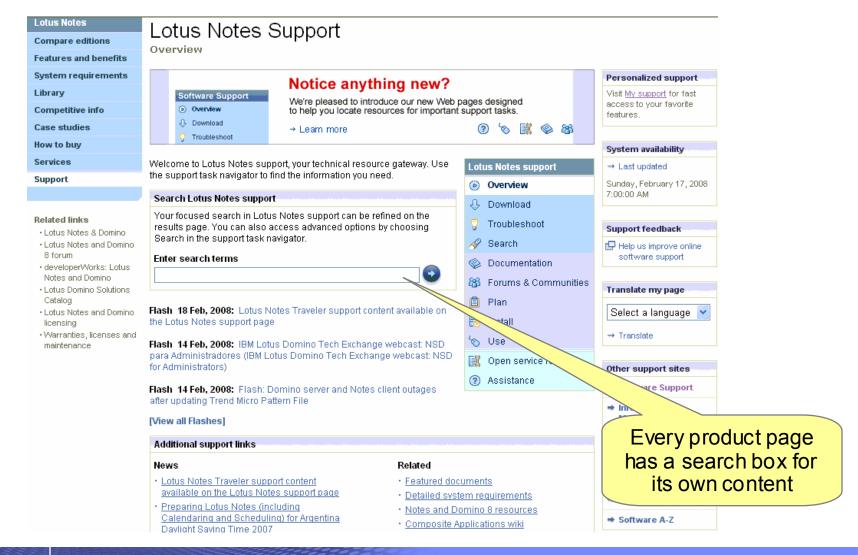

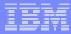

## Step 3: Search – Through Google

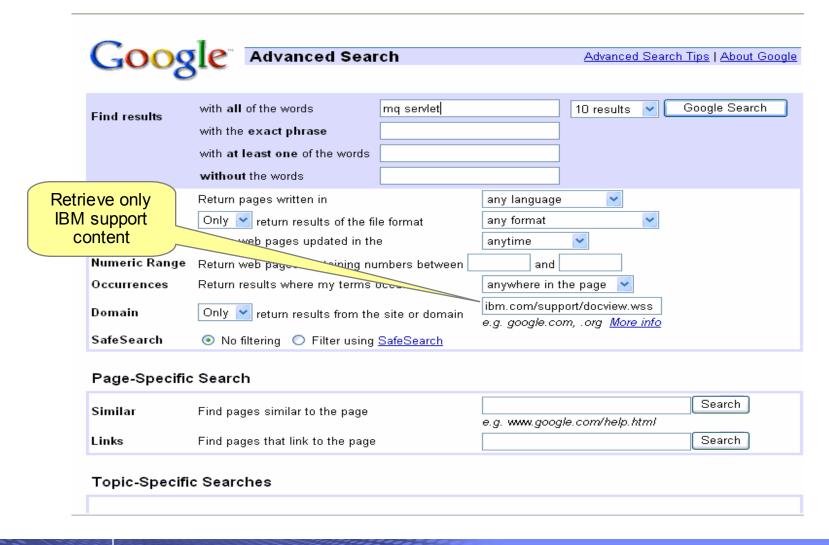

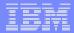

# Step 3: Search – Send feedback about documents

|                                                         | Rate this page                                                                             |                                                                                                    |  |  |
|---------------------------------------------------------|--------------------------------------------------------------------------------------------|----------------------------------------------------------------------------------------------------|--|--|
|                                                         | Please take a moment to complete this form to help us better serve you.                    |                                                                                                    |  |  |
|                                                         | This material provides me with the information I need.                                     | <ul><li>Strongly Agree</li><li>Agree</li><li>Neutral</li><li>Disagree</li><li>Strongly Disagree</li></ul> |  |  |
|                                                         | This material is clear and easy to understand.                                             | <ul><li>Strongly Agree</li><li>Agree</li><li>Neutral</li><li>Disagree</li><li>Strongly Disagree</li></ul> |  |  |
|                                                         | Did the information help you to achieve your goal?                                         | ○Yes ○No ○Don't know                                                                                      |  |  |
|                                                         | What updates, improvements, or related information would you like to see in this document? |                                                                                                    |  |  |
| Provide your feedb<br>on documents<br>retrieved in Sear | ch e verification number to                                                                |                                                                                                    |  |  |
|                                                         | Submit                                                                                     |                                                                                                    |  |  |

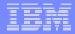

# Step 4: Stay current – with RSS feeds (Really Simple Syndication)

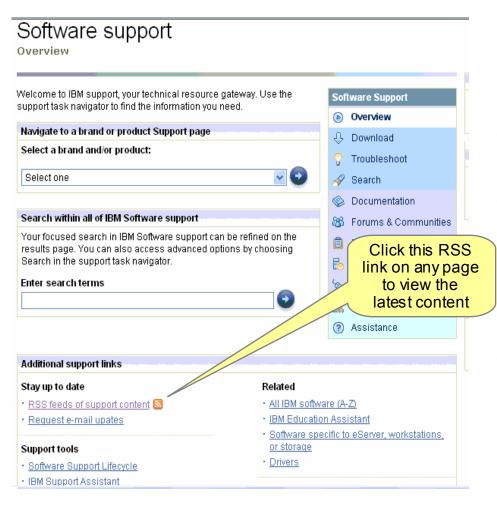

- RSS is a quick, easy, and lightweight format for monitoring new content added to Web sites
- An RSS feed uses XML-formatted files to deliver content that you access with an RSS Reader
- Our RSS feeds provide the title of a new piece of content, such as a Technote, a description of the new content, and a link to the content
  - RSS help is available at: <a href="http://ibm.com/developerworks/library/x-rssintro/">http://ibm.com/developerworks/library/x-rssintro/</a>
- In-depth explanation of RSS, and links to RSS Reader downloads

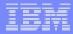

## Step 4: Stay current – MySupport access

- Complimentary subscription service for weekly e-mail updates with technical information for the products you choose
- Click MySupport on any Support page
- Enter your IBM ID and password at the sign-in prompt and complete the profile
- For step-by-step instructions:
   <a href="http://ibm.com/software/support/site">http://ibm.com/software/support/site</a>
   <a href="total">tours.html#My\_Support</a>
- For product list assistance: <u>http://ibm.com/software/sw-bycategory/?ca=wspace</u>

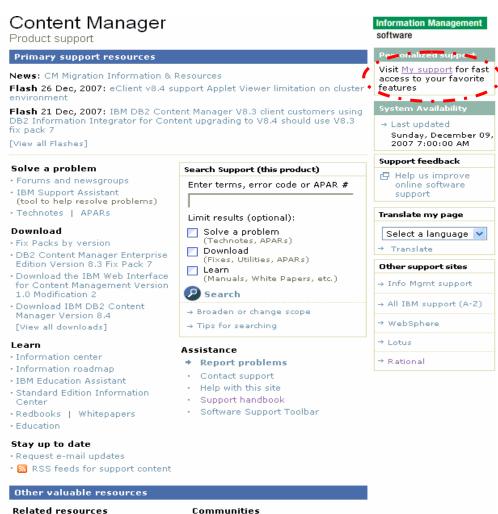

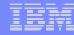

#### Step 4: Stay current – WebSphere proactive e-mail

- These e-mails are sent quarterly and discuss potential support issues and related topics
- The product-specific e-mail includes links to technical support documents and information to help you learn about and avoid potential problems
- Signing up is easy
- Refer to Knowledge Collection: IBM products proactive e-mail for details on subscribing and to see the latest list of products that offer the e-mail:

- Available for these products
  - CICS Transaction Gateway & CICS **Universal Client**
  - CICS Transaction Server
  - IBM HTTP Server
  - TXSeries for Multiplatforms
  - WebSphere Adapters
  - WebSphere Application Server
  - WebSphere Application Server for z/OS
  - WebSphere Business Modeler
  - WebSphere Business Monitor
  - WebSphere Commerce
  - WebSphere DataPower SOA Appliances
  - WebSphere Extended Deployment
  - WebSphere Integration Developer
  - WebSphere Message Broker
  - WebSphere MQ
  - WebSphere Process Server

http://ibm.com/support/docview.wss?rs=180&uid=swg27011428

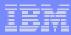

#### Step 5: Education – Support Technical Exchange webcasts

- Tivoli and WebSphere deliver complimentary Support Technical Exchange webcasts with technical information on a broad range of products and topics
- Scheduled weekly, with charts and MP3 files
- posted shortly after the live session Subject matter experts from Support, Development and Services deliver the webcasts
- Support Technical Exchange pages include information on upcoming and previous webcasts: WebSphere (WSTE)
  - http://ibm.com/software/websphere/support/supp\_t ech.html

Tivoli (TSTE) -

http://ibm.com/software/sysmgmt/products/support/ supp tech exch.html

Lotus (LSTE) -

http://www-

1.ibm.com/support/docview.wss?rs=899&uid=swq2 7011126

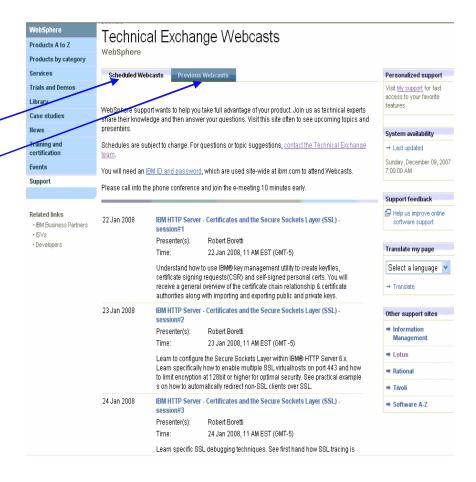

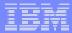

#### Step 5: Education – IBM Education Assistant

http://ibm.com/software/info/education/assistant

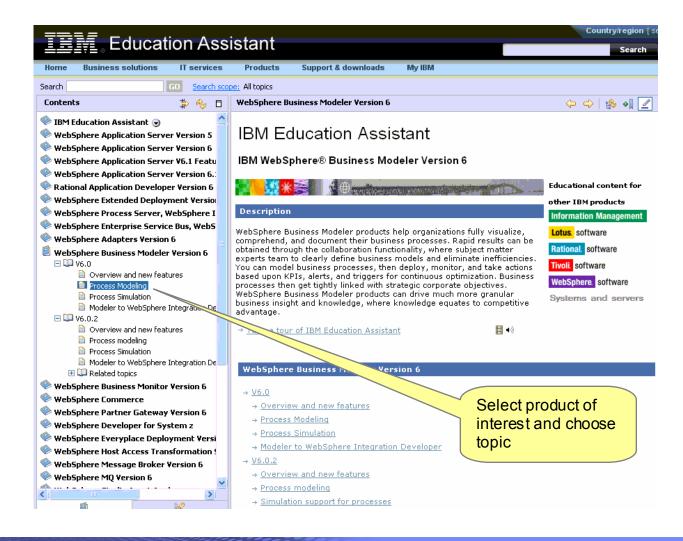

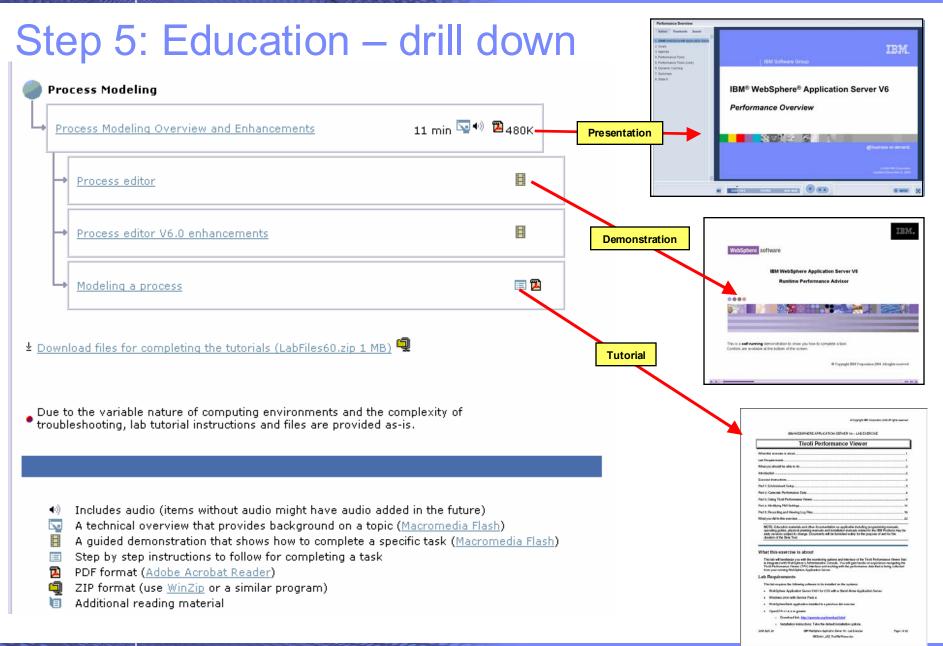

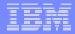

#### Step 5: Education – IBM developerWorks

http://ibm.com/developerworks

- In-depth technical information for developers and administrators
- New technology introductions
- Technical tutorials and training
- Downloads
- Communities and forums
- Events
- The Support Authority column in WebSphere Technical Journal

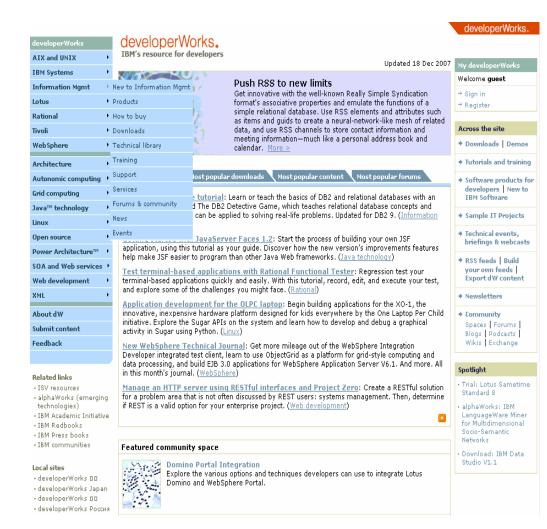

http://ibm.com/developerworks/websphere/techjournal/contents.html

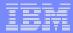

## Step 6: Tools – IBM Software Support Toolbar

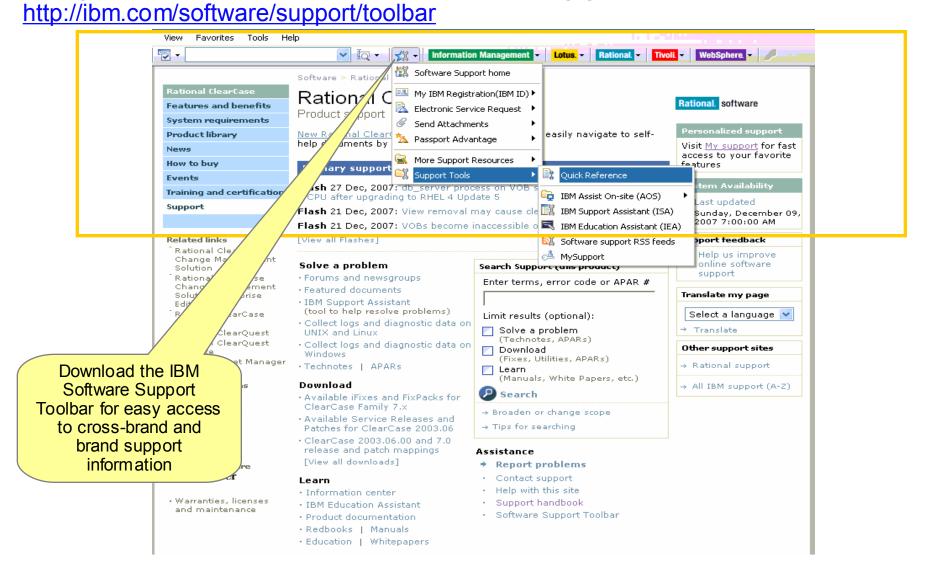

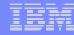

Step 6: Tools – IBM Support Assistant

http://ibm.com/software/support/isa

IBM Support Assistant is a nocharge troubleshooting workbench offering:

- multi-source search capabilities and access to product information
- automated data collection
- problem determination tools
- ability to capture and store environment information, and
- integration with Service Request tool

View IBM Support Assistant training on IBM Education Assistant or visit the <u>website</u> to attend an upcoming scheduled demo.

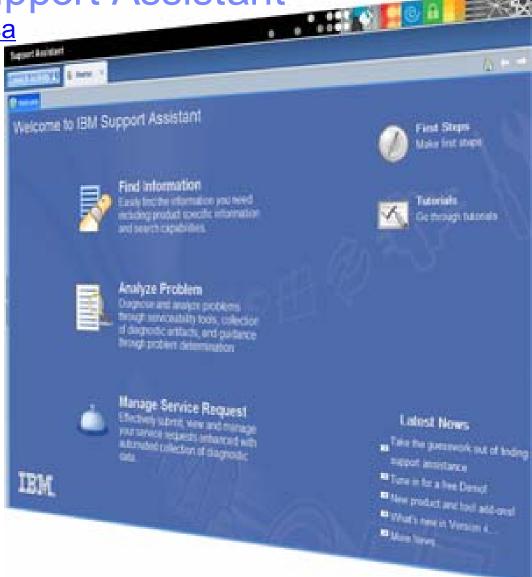

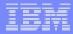

#### Step 6: Tools – Support Assistant – Find Information

- Concurrent search capability to search product support sites, developerWorks and Google with one search string
- Ability to add additional search targets to above search option
- Product Information page offers quick access to technical information from product support page and many other sites too
- Each product information page now displays content just published from the product's support page

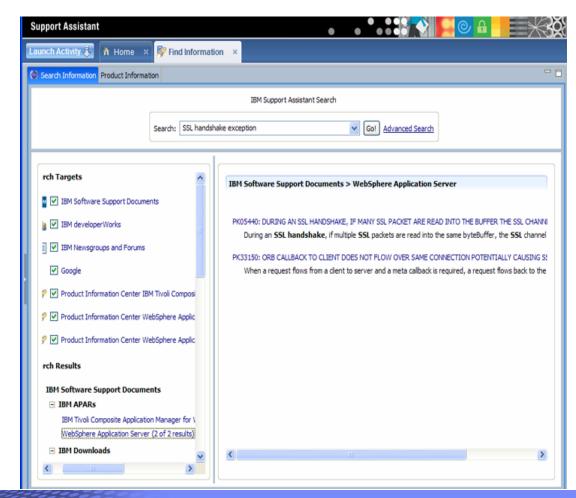

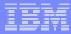

#### Step 6: Tools – Support Assistant – Analyze Problems

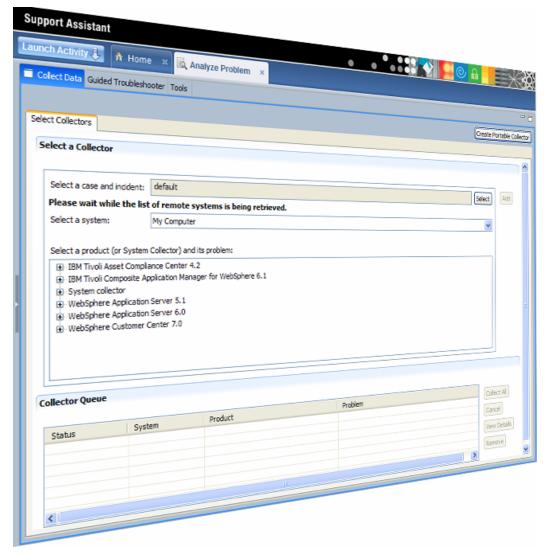

- Automate log and data collection (automated mustgathers, etc.) with symptom-specific data collectors
- Collect logs from remote systems
- Integrated Log Analysis capabilities accelerate first steps of problem investigation
- Reengineered Data Collection process:
  - Remotely execute "MustGather" data collections
  - Collect remote files
  - Organize problem determination data, notes, files, data collector files, inventory reports, etc. and share them with other analysts or IBM Support

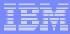

#### Step 6: Tools – Support Assistant – Manage Service Request

- Collect needed troubleshooting files
- Open a new Service Request (PMR or Problem Management Record) and attach troubleshooting files
- Update an existing Service Request
- Review Service
   Requests for an IBM customer number

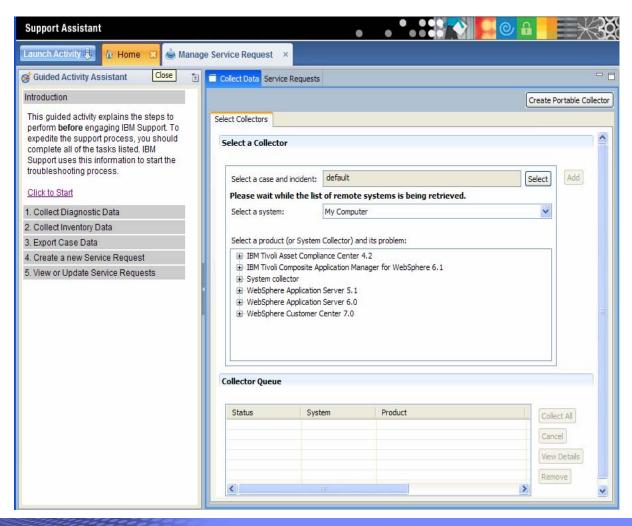

24

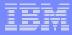

## Step 6: Tools – IBM Support Assistant includes problem determination tools

- Garbage Collection and Memory Visualizer (Tech Preview) provides graphic views of Java Verbose Garbage Collection logs
- IBM Assist On-site (AOS) offers secure, encrypted troubles hooting sessions by allowing IBM engineers remote access to client's workstation
- IBM Dump Analyzer (Tech Preview) provides automated analysis of dump files from IBM JVMs
- IBM Guided Activity Assistant (IGAA) is integrated in IBM Support Assistant and guides users through diagnosing and solving problems, including invoking appropriate serviceability tools as necessary
- \*\*IBM Pattern Modeling and Analysis Tool for Java Garbage Collector (Tech Preview) analyzes Java verbose garbage collection logs
- IBM Rational Diagnostic Tool for Eclipse diagnoses Eclipse configuration problems as well as comparing configurations
- \*\*Log Analyzer (Tech Preview) correlates log events from multiple products to diagnose cross-product problems
- Symptom Editor (Tech Preview) lets users build additional symptom catalogs for the Log Analyzer to use in correlating events
- \*\*Memory Dump Diagnostic for Java (MDD4J) analyzes IBM and non-IBM JVM heap dumps to find cause of memory leaks
- \*\*<u>ThreadAnalyzer</u> (Tech Preview) analyzes thread dumps to find system hangs
- \*\*Visual Configuration Explorer (Tech Preview) provides graphical view to explore and compare cross-product configurations
- WSTE webcast, March 13, 2008 replay offers an overview of the tools
- \*\*Denotes tools available at GA for ISA V4. Remaining tools will be migrated over the next few months

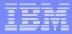

## Step 6: Tools – IBM Guided Activity Assistant V4 <a href="http://services.alphaworks.ibm.com/IGAA">http://services.alphaworks.ibm.com/IGAA</a>

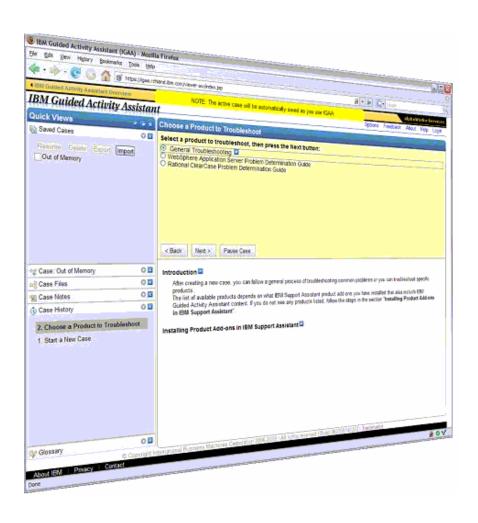

- Clients need a web browser to access IGAA for guided assistance in problem resolution
- If a tool is recommended or files are collected, then IBM Support Assistant V4 is introduced
- FAQs are available on the alphaWorks site

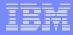

#### Step 6: Tools – IBM Assist On-site for complex issues

- Remote control technology through Internet. IBM Support views or shares keyboard and mouse control of client's workstation
- Provides the visual communication required to help speed time to resolution
- Secure session is initiated during phonecall between client and IBM support engineer
- Client is 'invited' to use tool and obtains a 7-digit random key to initiate encrypted session
- Communication is protected by 128-bit encryption
- Client accepts and runs a small 500-kb plug-in with Internet
- browser and only requires an outbound port No software to install and once session is terminated (by client or IBM support), the plug-in is no longer usable
- Accessible through the IBM Support Assistant
- For details: <a href="http://ibm.com/software/support/assistonsite">http://ibm.com/software/support/assistonsite</a>

# Step 6: Tools – Jumpstart PMRs with electronic Service Request (eSR) tool

eSR online tool for Passport Advantage clients and their Business Partners who are members of PartnerWorld

- Requires access approval: use Self-Nomination form (not for Business Partners or Site Technical Contact); access granted by Site Technical Contact (STC)
- Create personal preference profile including product/component lists
- Open PMRs pre-populated with your profile entries
- Submit your own issue and environment descriptions
- Attach troubleshooting files to online PMRs
- Submit PMRs directly to support queues
- Monitor PMR activity with customized reports
- Accessible through IBM Support Assistant

Note: z/OS clients continue to open ETRs at: <a href="http://www.ibm.com/ibmlink">http://www.ibm.com/ibmlink</a>

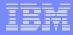

## Step 6: Tools – eSR tool

- Access: <a href="http://ibm.com/software/support/probsub.html">http://ibm.com/software/support/probsub.html</a>
- Help is available at: <a href="http://ibm.com/software/support/help-esr.html">http://ibm.com/software/support/help-esr.html</a>
- Support for eSR tool in U.S. and Canada: 1-800-978-2246
- International support: select number from here: <a href="http://ibm.com/software/support/help-contactus.html">http://ibm.com/software/support/help-contactus.html</a>
- Step-by-step eSR instructions:
   <a href="http://ibm.com/software/websphere/support/d2w.html">http://ibm.com/software/websphere/support/d2w.html</a>
- eSR education modules:
   <a href="http://ibm.com/software/support/sitetours.html#Electronic\_Service\_Request\_(ESR)\_-">http://ibm.com/software/support/sitetours.html#Electronic\_Service\_Request\_(ESR)\_-</a>
   Online problem submission tool

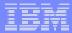

## IBM software support is just a click away . . .

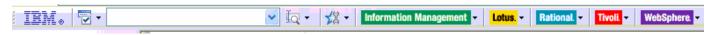

Software Support Toolbar quickly connects you to support resources

#### Product support pages for day-to-day support

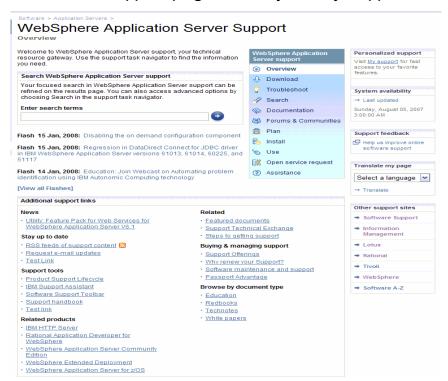

#### IBM Support Assistant: your troubleshooting workbench

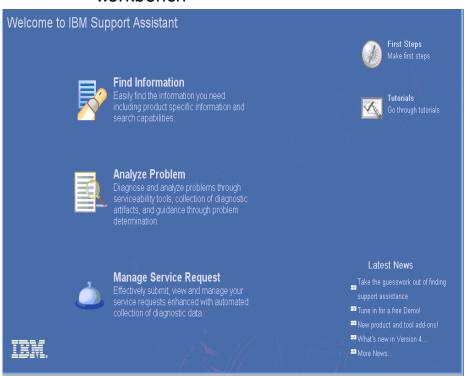